## **CREW PANEL**

We have introduced further developments to the Crew Panel section.

| 1.8     |      | URDEADED/TT    | · · |   | 0.0                | 07   |  |
|---------|------|----------------|-----|---|--------------------|------|--|
|         |      | and the second |     |   | 45 45 <b>4</b> ] 4 | 07   |  |
| н<br>75 |      | MONTH .        | _   | - | 100                | 07   |  |
| 1       | 127  |                |     | / | 100                | 07   |  |
| 10      | - 11 |                |     |   |                    | 01   |  |
| an      | 191  |                |     |   | 100                | OF C |  |

Move up function

## 'Move up' function

This functionality allows you to move a selected Crew member to the top of the Crew List.

To use this function you need to click on the calendar tile and select '**MOVE UP**' option, as per screenshot.

It is possible to move up a number of crew members, one at a time. The Crew members will then display by the selection order in which they were moved.

|     |           |         |          | Base     | WAW      | ÷ |
|-----|-----------|---------|----------|----------|----------|---|
| CPT | TAN acts  | GOL 100 | MAK 1010 | MUS 0000 | ANS 2017 |   |
|     | BOB (1144 | JOD 000 |          |          |          |   |
| FO  | TAN acres | 60L 000 | MAK 1818 | MUS 0000 | ANS 2017 |   |
|     | BOB (1144 | JHE MIN |          |          |          |   |
| EA1 |           |         |          |          |          |   |

Example of 'Time collision' warning

## 'Discontinuity' and 'Time collision' warnings

Leon will now display 2 types of warnings in the assign crew pop-up window:

- Discontinuity detected if you try to assign a crew member to 2 flights with the airport discontinuity between the sectors. This is to suggest that the positioning needs to be added
- Time collision detected if you try to assign a Crew member to 2 flights that are overlapping each other

## Improvements to the Crew Tiles

When assigning crew to the flights, Leon recalculates the FTLS's.

Leon also will suggest FTL calculations by highlighting the crew tile with the following colours:

TAN 23:50 181:38 - FTL within limits

TAN 09:14

<sup>49:47</sup> - rest before the flight violation. not enough rest to perform this flight or series of flights

TAN 65:14 191:08

- FDP violation on the flight the crew is to be assigned to

Leon displays **block times** within the crew tile, the top figure being **monthly** block time and the bottom figure being the **yearly** block time.

From:

https://wiki-draft.leonsoftware.com/ - Leonsoftware Wiki

Permanent link: https://wiki-draft.leonsoftware.com/updates/crew-panel-we-have-introduced-new-functionalities-in-the-crew-panel-section

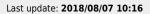

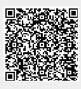